Why is my phone downloading apps on its own

|          | I'm not robot | reCAPTCHA |
|----------|---------------|-----------|
| Continue |               |           |

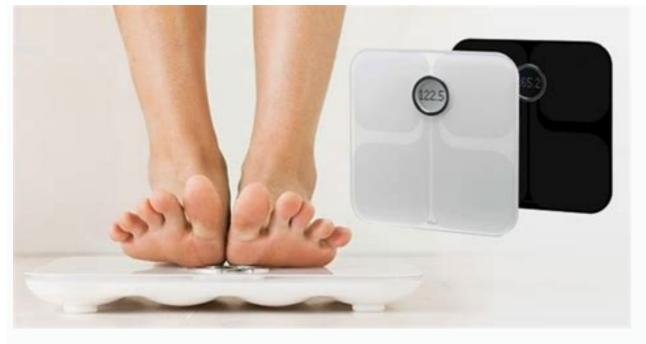

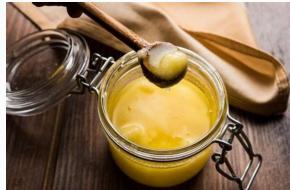

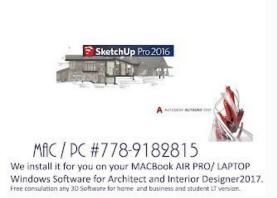

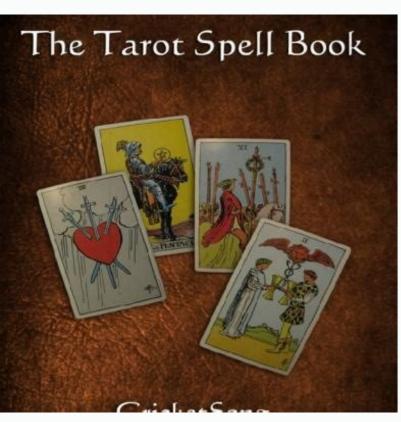

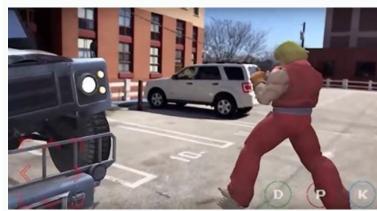

Why does my phone keep downloading apps by itself. Why is my phone downloading apps by itself. Why are apps randomly downloading on my phone. Why is my android phone downloading apps by itself.

No one seems to be responding when using iPhone. Just ask a new question and start a conversation. My iPhone randomly downloads apps that never/never on my phone. Yahoo account. I don't really think much of it, but today Tinder took my phone and I have absolutely no idea why. No one else has my Apple ID and I'm not going to the app store today. This is really starting to scare me because I don't want it. Does anyone know what is going on??? Published in 2018 April 28 20:46 Reply 2018 April 28 09:27 In reply to Kaitlin152 First check and make sure you have automatic downloads. The content of the page was obtained in 2018. April 28 9:27 a.m. in response to Kaitlin152 first try and check if you have automatic download will download all apps created with your Apple ID, even those downloaded via iTunes to your computer. You're more likely to use your Apple ID. Why does my iPhone keep installing apps? A forum where Apple customers help each other with their products. Learn more. Sign in with your Apple ID. One line answer because at some point that is exactly what you wanted out of resentment. In the first meeting, you chose an Android device first, not iPhone, not iPhone, not iPhone, not iPhone instead of some strange apps, just conveniently launched with the moon studying on the phone, and you just messed up. "I don't think you didn't mean it to happen. But back to the original question, why do apps persist after installation? Eristement, you see, someone will earn. Whether you're on social media, surfing the web, reading articles, or just using this siteiPhone / Using iPhone It seems that no one has replied for a long time. To start a conversation again, simply ask a new question. My iPhone randomly downloads apps that I have never installed/installed on my phone. A few weeks ago I accidentally posted a yahoo email and I don't even have a yahoo account. I didn't really think about it but today Tinder downloaded to my phone and I have no idea why. There is no one on my Apple ID and I have never signed into the App Store today. This is really starting to scare me because I don't want my personal information being posted online where I don't want it to be. Anyone know what's going on??? Posted on April 28, 2018 9:27 PM in reply to kaitlin152 First, make sure you have automatic downloads enabled. Apr 28, 2018 9:44 PM in reply to kaitlin152 Automatic download will download will download will apps created using your Apple ID. Why is my iPhone randomly installing apps? A forum where Apple customers help each other with their products. To learn more. Sign in with your Apple ID to get started. One-line answer: "Because people get paid when they do it." But since this is an article, I (an Android user myself) will get you to the root of the problem and suggest some ways to avoid it, and yes, you can call me Santa Claus because at some point that's what you wanted. Disappointment. Okay, let's take the situation: First you chose an Android device instead of an iPhone to save money and it was all fun and games until one day you decide to visit an unauthorized website (can't use it as a denote family items) and some weird popups. popped up on your screen and some weird app just randomly started sneaking into your phone and you're just confused... I mean you didn't plan this and didn't want it to happen. But back to our original question: "Why do apps install themselves?" Well, it turns out that for every minute spent online, for every minute spent online, for every min web, read articles, or simply use "these sites." goals. You don't pay for everything, but they earn money every time you use it. So some developers write small scripts on their websites that force the phone to install certain apps or .apk files or other things e.g. Once you visit these sites. Of course, you can remove/remove them later, but that really annoys you. - is it illegal or what? However, some websites can put viruses, malware or Trojans on your devices, so you should keep your antivirus program up to date. But how to avoid this. And of course they're super easy and free because I'm a broke idiot. Method 1: Block Apps from Unknown Sources By enabling Unknown Sources, you can download and install apps from any website. You can disable unknown sources on Android: First, go to Android: First, go to Android Settings > Security. Now in the security section, turn off the option to disable unknown sources, which says "allows the app to install programs from unknown sources". After that, just press the "OK" button to confirm the changes. Disabling unknown sources on your Android phone or tablet will stop installed in the form of updates, and the user considers these updates to be only for the program that he has installed. If you know of any program that behaves similarly, you should remove all such unwanted programs and disable the automatic downloading of unwanted apps on Android devices and you need to turn off automatic updates on Google Play Store app on your Android devices. Start by opening the Play Store app on your Android devices and you need to turn off automatic updates on Android devices. Start by opening the Play Store app on your Android devices. automatic update of the application to disable the automatic updates to the Google Play Store, you can afford to install updates manually at any time. Thus, no one will be updated without your permission. Method number No.. If so, then this is also a serious reason why you have problems with a random application that automatically installs your Android device. You need to get the initial ROM by default, which was available for your Android device will limit third -party applications that we usually see with additional ROMs. As a safe practice, Google account on the Android device delete themselves from their Google account and change the password. How to leave your Google accounts on the Android smartphone and tablet: first open the settings, and then press the "Account" or "Users and Accounts". "Subscribe to the Google account and select the Gmail account you want to send, on the next screen, click 3 points for the menu icon of 3 points, then select the Gmail account on your Android device, change its password and enter the system. Since all the old sessions will be cleaned, this should stop the random installation of applications on your Android device Method No. 6: limit the background data limitation, data is also one of the most useful ways to prevent automatic loading. Applications or loading your valuable data, magazines and passwords to hackers. But if you limit please, check the use of background data on your Android phone, there will be no malicious "wild" application. It is impossible to download or quietly download the phone in the background. Here is the restriction of the background data of Android: first open the settings, and then click on the option of using data. Choose nowPrograms one by one and turn on the application to limit the program background data "Option.next.next, just click OK to confirm the changes. And this will only allow all programs you have enabled manually from the settings. Method 7: Turn off the automatic -re -reset Android reset is a good way to consider whether the app is automatically installed on your Android device. Determining the factory data will delete all files and parameters located on your Android device. Determining the factory data will delete all files and parameters located on your Android device. Determining the factory data will delete all files and parameters located on your Android device. restoration options are not disabled. How to turn off automatic freshness on Android devices: First, open the Android smartphone or tablet settings. Turn on and disable the data backup. If the confirmation box appears, tap the option well. Because automatic restoration is off, it will prevent unwanted programs to be restored after the factory setting. So all the bad programs that have been in the past will not be restored on your device. So these are several ways to limit your app or downloading your site to your phone. Or you may notice that the apps are installing the same thing. This may be a bit of a surprise as you may not have given permission to install these programs. When the phone installs the apps themselves, it can try to improve the performance of the device. However, if you do not want these apps to be installed on your phone, you can always turn this feature off the Settings menu. Many people have noticed that their phone is installing apps themselves without doing anything. There are many possible explanations, but the phone is likely to try to install the updates. To avoid automatic updates. To avoid automatic updates, your phone settings to automatic upgrade v VMany people ask why their phone sinstall apps on their own without asking for permission. Many believe it is the result of a malicious app, but there may be other explanations. Your phone will probably install the app on its own as it needs to update its software. This happens when the phone encounters a program update that is already being installed. The update may require new permissions from you, and if you don't allow it, your phone will continue to installed app to be installed app to be installed app to be installed app update. You can also uninstall the app if you want to prevent future installations. To keep your phone running smoothly and without careless app installation, it is important to know how to disable automatic app installation. There are several ways to achieve this, depending on the type of phone you want to control. One way to disable automatic app installation is to go to your device's Settings menu and select Apps. To install or deactivate automatically. You can also manually install your phone on its own, or have noticed strange behavior, there's probably a virus on your device. Viruses can spread via text messages, emails, and photos, so they certainly keep your device clean and updated! Here are some tips to protect yourself: Make sure your device has the latest security patches: Operators and manufacturers release updates frequently, so be sure to check and install them as soon as they are available. Avoid downloading programs from untrusted sources: Many viruses are spread via malicious websites or downloads. Follow official app stores or sites that have been verified by Google Play or the Apple App Store. There are several different reasons why an app might be installed without your consent. The most common reason is the lack of explicit authorization of the application. Apps often have built-in permissions that allow them to access certain parts of your device, than microphone or location data. If you haven't given an app access to these features, it can try to installed it on a device that isn't allowed to download apps from the App Store or Google Play. If you do not have a valid Apple ID or Google account, the app cannot be downloaded and installed on your device. In some cases, this can also happen if you share your device with someone who has installed on your device. In some cases, this can also happen if you share your device with someone who has installed on your device. In some cases, this can also happen if you share your device with someone who has installed on your device. knowledge. This can be due to a number of factors, such as whether you have allowed the app from the Play Store on your device, or whether the app came with the device when you purchased it. It's important to remember that apps don't always need to be approved or reviewed before they're installed. If you're worried about apps being installed without your consent, there are a few things you can do to protect yourself. First, make sure you monitor the apps installed on your device. Second, make sure you monitor the apps installed on your device. When you first get your Android device, you might be happy to see that it automatically downloads new apps from the Google Play Store. However, if you are not satisfied with some of the applications you have downloaded, there is a way to fix it. On Android 4.4 or later, go to Settings  $\rightarrow$  All and turn off all unnecessary apps. If you have an older version of Android, you can manually uninstall the app by opening its page in the Google Play Store and tapping the three dots in the upper-right corner of the app's screen, then selecting Uninstall. It can be very frustrating when your phone starts installing apps on its own or you see a message that your device is infected with a virus. Unfortunately, viruses are all around us and can infect our phones even if we don't know it. So how do we clean our phone for viruses? First, make sure your phone has the latest security patches. This will help protect your device from vulnerabilities that can lead to virus infection. Also, if you have antivirus software installed on your phone, update it regularly. The developers constantly offer new ways to attack devices, so code malware in legitimate application updates could be a way to escape detection. Sometimes your phone can install applications without your permission. These applications without your permission. These applications without your permission. that you should absolutely not install: tools for deleting malware - they often contain malware and can damage your device, so it is better to avoid them completely. Pirated software is generally a stolen copy of legitimate software that has been modified in one way or another. This means that software quality and security is often suspicious and can cause serious problems with your device. Third -party follow -up services - can allow third -party follow your online activity in detail, which can be intrusive for privacy (PI). Unknown or unnecessary applications of the App Store; these applications may seem to come from the App Store, but this is not the case. Unknown or unwanted applications often contain malicious code or advertisements that can damage your device, so we are advise to install them. If you have been surprised when a new application suddenly appeared on your phone, you are not alone. Many people have encountered these problems with their Samsung phones and there are no infallible ways to stop them. Some of the most effective ways to protect your data and unwanted applications you need. If you are having difficulty installing applications on your Samsung phone yourself, you can do certain things to prevent the installation of malware. If this does not work, you can deactivate application installations from unknown sources on your device. Finally, if everything else fails, you can contact Samsung customer service to get help. If you are like most people, you probably don't want your phone to automatically download applications. Here are 5 ways to freeze your phone. Some applications offer features such as locking your device and the requirement of a password to unlock it, as well as the limitation of the duration of use of your phone. Parental control applications allow parents to see what their child used the phone, including calls, SMSs and publications on social networks. When you think about it, application updates are quite the basic function of your smartphone. After all, if the application has been updated, it should work better and offer new functions. However, there are cases where updates can be a bit unpleasant. For example, if you are someone who religiously deletes old applications from the phone to spend a place to store, updating these applications can take the form of large files that occupy a rare storage space. There are also cases where you do not want to manage. If one of these scenarios seems to you, the use of deactivation can be for you. If you want to deactivate application updates on Android smartphone, first open the Settings menu and select "Software update. Some elements that you need to know the Play Store settings and by clicking "automatic installation". If you want some types of applications to be installed automatically, such as games or "editor applications, go to the automatic section and select activated applications in third stores is becoming more and more common on smartphones. This trend is probably due to the fact that these stores have more accurate and higher applications to the applications to the application application application application application to the application of the application of the application application appl third installation installed without the consent of users was awarded at the beginning of 2018, when it turned out that Facebook had access to the personal data of millions of Android users via the third application. The revelation caused the risk of the application of the application of the third part with sensitive informationHe led Google to strengthen the rules governing how these programs can collect data. Automatic downloads can annoy if you don't want them to happen. Some applications, such as Facebook, can automatically send updates to your phone. There are several ways to deactivate automatic download on your phone: Open the application settings. Press "downloads" in the "common" section. Find the set "Automatic download and installation" on the "Downloads" in the "common" section. Find the set "Automatic download and installation that you want to deactivate the automatic download. Google is known to provide appropriate search results for users. This includes not only traditional websites, but also programs and viruses are hones to run and keep in touch, Google must protect users from potential viruses and other malicious software. Recent research by Check Point has shown that more than a third of Android devices are already infected with malicious applications, including some strands of the Wannacry Ransom application on your phone without your knowledge or consent, so Google must inform if your device is infected. If you get a Google warning on a virus or another malicious application on your phone, do it immediately. Remove all infected files and applications from your device and protect yourself with your phone by configuring antivirus protection. GOOD.

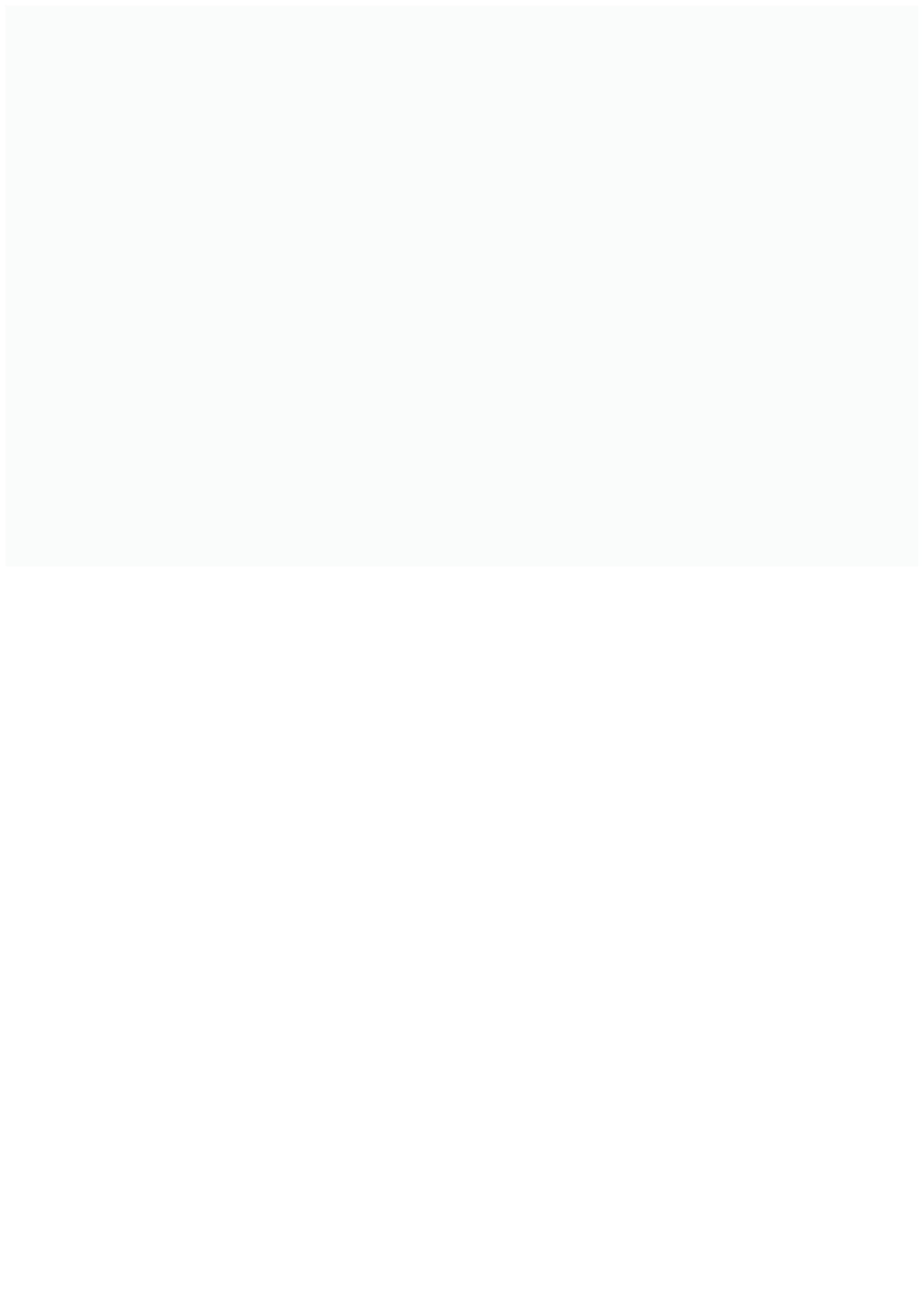